**Федеральное агентство по образованию Российской Федерации Ярославский государственный университет им. П.Г. Демидова Кафедра регионоведения и туризма**

# **Информационные технологии в социально-культурном**

# **сервисе и туризме**

Методические указания и материалы к лабораторным работам для студентов специальности 230500 «Социально-культурный сервис и туризм»

**Ярославль, 2007** 

### **О.Д. Дашковская**

Информационные технологии в социально-культурном сервисе и туризме: Методические указания и задания к лабораторным работам /Сост. О.Д. Дашковская; Яросл. гос. ун-т. Ярославль, 2007. 44 с.

Методические указания составлены в соответствии с Государственным образовательным стандартом и предназначены для студентов 2-го курса специальности 230500 «Социально-культурный сервис и туризм» дневной и вечерней форм обучения в качестве руководства для выполнения лабораторных занятий.

Лабораторные занятия рассчитаны на 36 академических часов и содержат методические указания и практические задания.

Рекомендовано Редакционно-издательским Советом Ярославского государственного университета

#### Введение

Информационные технологии являются одной из наиболее важных составляющих социально-культурного сервиса и туризма. Эффективность их применения во многом определяет продуктивность деятельности в сфере туристского бизнеса, для которого надежность и оперативность обработки и передачи информации становятся все более актуальными. Успешная работа современной туристической фирмы или предприятия социально-культурного сервиса невозможна без использования специализированных программных ресурсов по их автоматизации, а также применения глобальных и локальных компьютерных сетей для более сложных целей (резервирование и бронирование туров, мест в гостиницах). Именно поэтому подготовка специалистов в области туристского бизнеса предполагает освоение дисциплины «Информационные технологии в социально-культурном сервисе и туризме».

В ходе изучения данного курса студент должен овладеть методами сбора, хранения и обработки данных при подготовке решений в СКС и туризме, получить устойчивые навыки работы с необходимым для этих целей программным обеспечением, освоить интернет-технологии, используемые в данной сфере.

Разнообразные практические навыки, полученные в результате лабораторных занятий, позволят студентам не только ориентироваться в современных компьютерных разработках в области сервиса и туризма, но и подготовят основу для успешного освоения постоянно обновляющихся программных решений для туристского бизнеса.

Наряду с практическими работами, выполняемыми каждым студентом, методические указания содержат дополнительные задания к первой теме, не требующие наличия специального программного обеспечения. Они предназначены для самостоятельной работы студентов, которая осуществляется ими вне аудиторных занятий и способствуют лучшему усвоению знаний по отдельным темам.

Одновременно предполагается написание каждым студентом небольшого реферата по предлагаемым темам. Реферат должен состоять из 10-12 страниц (Times New Roman, кегль 14, полуторный интервал), ссылаться на пять и более наименований литературы или интернет-материалов, содержать введение и заключение. Запрещается сдавать готовые работы из Интернета.

# **Тема 1. Компьютерные технологии в СКС и туризме на базе Microsoft Office**

#### **Занятие 1-3. Использование электронных таблиц Microsoft Excel**

Деятельность любой туристической фирмы связана с использованием информационных технологий различного уровня:

- $\checkmark$  стандартное программное обеспечение (пакет программ Microsoft Office, электронная почта, программы-переводчики);
- $\checkmark$  специализированные разработки комплексов автоматизации в сфере сервиса и туризма;
- 9 интернет-технологии и глобальные компьютерные системы бронирования.

Среди различных программ, входящих в состав пакета Microsoft Office, особое место занимают электронные таблицы Microsoft Excel, служащие для хранения и обработки чисел и данных. Несложные операции, осуществляемые с помощью этого приложения (создание и форматирование электронных таблиц, сортировка данных, представление их в виде диаграмм) изучались Вами в школьном и университетском курсе общей информатики.

Одновременно возможности программы Microsoft Excel позволяют выполнять с помощью формул и функций различные, даже самые сложные вычисления. Это позволяет облегчить работу персонала турфирмы по расчёту стоимости определённого путешествия, определению затрат на размещение туристов и многим другим финансовым операциям.

При записи формул необходимо соблюдать основные правила: формула располагается в отдельной ячейке, начинается со знака «равно», а для окончания формулы и проведения вычислений следует нажать клавишу Enter.

При работе с формулами используется относительная и абсолютная адресации. При относительной адресации Excel интерпретирует адреса ячеек как указание на их расположение относительно ячейки, в которой находится формула. После копирования такой формулы в другую ячейку,

относительные ссылки будут указывать на другие ячейки так, чтобы сохранить прежние отношения в соответствии с новым местоположением. По умолчанию все формулы в Excel являются относительными. При абсолютной адресации ссылка на ячейку не зависит от расположения формулы на листе. Для того, чтобы превратить относительную ссылку в абсолютную, достаточно в режиме редактирования формулы установить курсор непосредственно за ссылкой и нажать клавишу <F4>.

# *Практическое задание №1:*

1. Гостиница имеет различные категории номеров. Информация о ценах на гостиничные услуги и количестве проживающих на конкретное число размещена на одном листе:

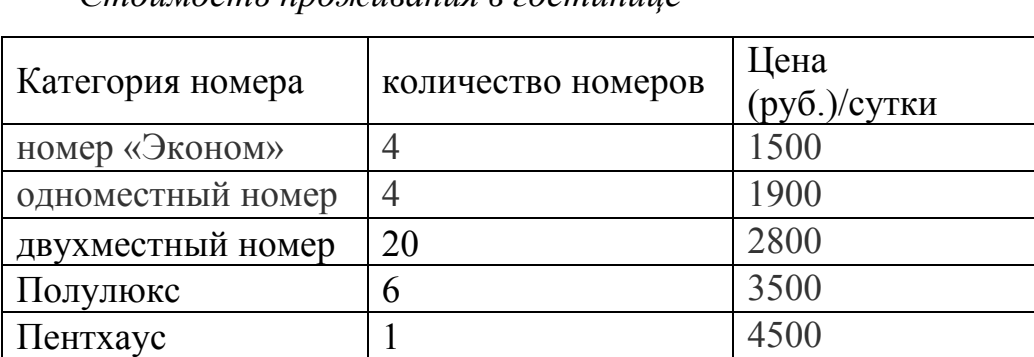

*Стоимость проживания в гостинице*

*Количество проживающих на 11.08.2007* 

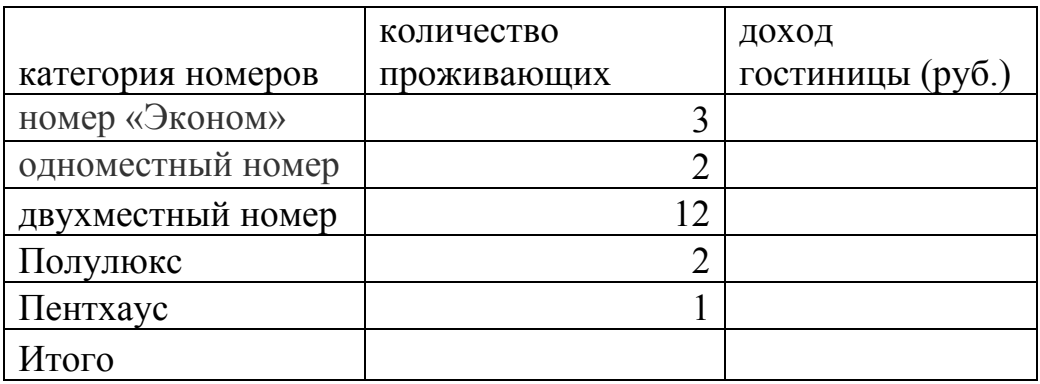

2. Рассчитайте доход гостиницы (общий и по категориям номеров) за 11.08.2007;

3. Постройте на отдельном листе объемный вариант обычной гистограммы, отражающий степень заселенности гостиницы на указанное число.

# *Практическое задание №2:*

1. Турфирма формирует турпакеты, стоимость услуг в которых зависит от возраста отдыхающих. Информация о ценах на услуги, курсе доллара и конкретном туре хранится на отдельных листах:

|           | стоимость услуги<br>(разовой/дневной), \$ |  |  |
|-----------|-------------------------------------------|--|--|
| Услуги    | взрослые<br>дети                          |  |  |
| Гостиница |                                           |  |  |
| Экскурсия |                                           |  |  |
| Питание   |                                           |  |  |
| Грансфер  |                                           |  |  |

*Лист 1. Цены на услуги*

*Лист 2. Курс доллара*

курс доллара 27

*Лист 3. Расчет стоимости тура продолжительностью 7 дней*

*для группы отдыхающих*

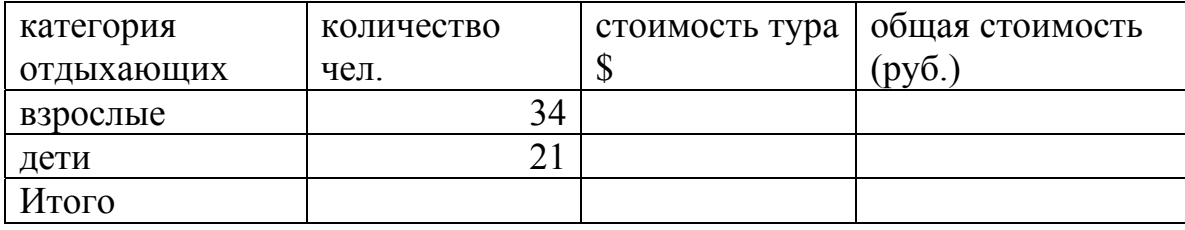

2. Используя формулу, на листе 3 рассчитайте стоимость тура продолжительностью 7 дней в долларах, при условии, что за это время было совершено 3 экскурсии;

3. Вычислите общую стоимость тура в рублях для каждой категории отдыхающих, предусмотрев возможность автоматического пересчета при изменении курса доллара;

4. Постройте круговую диаграмму, отражающую соотношение общей стоимости тура в рублях для взрослых и детей.

### *Практическое задание №3:*

1. В начале июня 2007 г. турфирма занималась реализацией туров по разным направлениям. Информация о проданных путевках и курсе валют хранится на разных листах:

|          | наименование    | цена |        | цена со |         | цена             |
|----------|-----------------|------|--------|---------|---------|------------------|
| дата     | тура            | тура | скидка | скидкой | цена \$ | e <sub>Bpo</sub> |
| 01.06.07 | Вена            | 1200 |        |         |         |                  |
| 02.06.07 | Анталия         | 500  |        |         |         |                  |
| 03.06.07 | Хургада         | 600  |        |         |         |                  |
| 04.06.07 | Карловы Вары    | 800  |        |         |         |                  |
| 05.06.07 | Солнечный берег | 1100 |        |         |         |                  |
| 06.06.07 | Стамбул         | 800  |        |         |         |                  |
| 07.06.07 | $\prod$ рага    | 870  |        |         |         |                  |
| 08.06.07 | Каир            | 750  |        |         |         |                  |
|          | Итого           |      |        |         |         |                  |

*Лист 1. Проданные путевки:* 

*Лист 2. Курс валют:* 

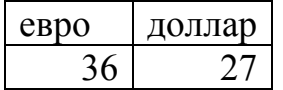

2. Для заполнения столбца «Дата» воспользуйтесь автопродолжением;

3. С помощью функции «Автофильтр» найдите все туры, цена которых больше или равна 800 руб.

4. С помощью формулы «Если» рассчитайте скидку, автоматически предоставляемую на тур, при следующих условиях: при стоимости тура менее 599 руб. скидка не предоставляется, от 600 до 899 руб. – 3%, от 900 до 1149 руб. – 5%, выше 1150 руб. – 6%.

5. Рассчитайте с помощью формулы цену тура со скидкой;

6. Рассчитайте стоимость услуг в евро и долларах, используя абсолютную адресацию и предусмотрев автоматический пересчет при изменении текущего курса этих валют;

7. С помощью функции «Автосумма» вычислите итоговую прибыль турфирмы за указанный период в рублях, евро и долларах;

8. Постройте график дохода турфирмы за указанный период (в евро).

# *Дополнительное задание:*

1. Страховое агентство предоставляет свои услуги туристам, выезжающим на отдых за границу. Стоимость полиса зависит от размера страховой суммы и продолжительности поездки. Информация о застрахованных клиентах и текущем курсе доллара хранится на отдельных листах:

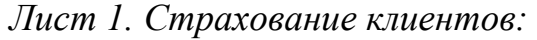

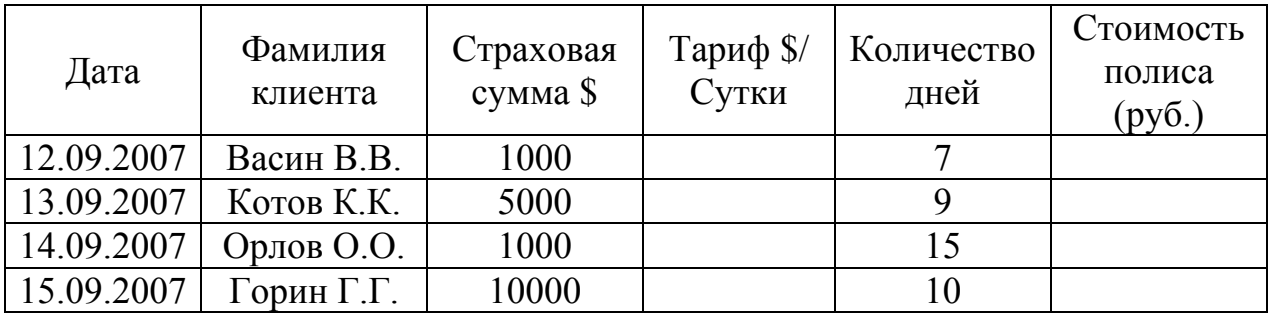

*Лист 2. Курс доллара*

курс доллара 27

2. Для заполнения столбца «Дата» воспользуйтесь автопродолжением;

3. С помощью функции «Если» рассчитайте тариф, взимаемый за один день поездки, который бы автоматически появлялся в четвертом столбце при введении различных страховых сумм. Условие: если страховая сумма равна 1000 \$, то тариф составляет 0,1 \$ в сутки; если 5000 \$, то 0.24 \$ в сутки; если 10000 \$, то 0.48 \$ в сутки;

4. Вычислите общую стоимость полиса в рублях для каждого застрахованного, используя абсолютную адресацию и предусмотрев возможность автоматического пересчета при изменении курса доллара;

5. Постройте на отдельном листе объемный вариант обычной гистограммы, отражающий стоимость полиса в рублях для застрахованных за указанный период клиентов.

# **Занятие 4-7. Проектирование и создание баз данных средствами Microsoft Access**

Сфера туристского бизнеса связана с хранением и обработкой больших объемов информации, где требуется не только автоматизация документации турифирм, осуществляемая с помощью программ Microsoft Word и Microsoft Excel, но и управление производственными процессами предприятия. В большинстве случаев это становится возможным благодаря построению информационной модели организации посредством баз данных (БД).

Microsoft Access – это функционально полная реляционная система управления базами данных (СУБД). Кроме того, Access одна из самых мощных, гибких и простых в использовании СУБД. Она позволяет создать большинство приложений, не написав ни единой строчки программы и потому доступна широкому кругу пользователей.

База данных Microsoft Access представляет совокупность объектов различного типа и назначения, которые используются для хранения, отображения и вывода на печать информации, а также содержат созданный пользователями программный код.

СУБД Access работает со следующими основными типами объектов:

 $\checkmark$  таблицы – структурированные объекты, состоящие из строк (*записей* в терминологии СУБД Access) и столбцов (*полей*) и предназначенные для хранения информации;

 $\checkmark$  формы – создаваемый разработчиком БД интерфейс для ввода и просмотра данных;

 $\checkmark$  запросы – специальные средства отбора записей, содержащие точную формулировку критерия отбора, заданного пользователем;

 $\checkmark$  отчеты – специальные средства для вывода данных на экран, в принтер, в файл, позволяющие придать информации определенную форму.

Разработка структуры БД предусматривает определение состава и взаимосвязи реляционных таблиц, описывающих предметную область, а также характеристику этих таблиц по входящим в них реквизитам (качественная или количественная характеристика объекта, отраженная в названии столбца).

Создание базы данных проходит три этапа:

1. концептуальное описание – определение информации, которая должна храниться в базе, а также форм и отчетов, которые могут потребоваться пользователю;

2. логическое проектирование – выбор подходящей СУБД, т.е. создание логической схемы, структуры, ориентированной на конкретную базу данных;

3. физическое проектирование – определение способов и мест размещения базы данных, оценка ее объема и других параметров.

Затем созданная информационная модель реализуется на компьютере с помощью Microsoft Access.

## *Практическое задание №1 «Учебная база данных «Борей»:*

Учебная база данных "Борей" устанавливается вместе с Microsoft Access. В ней хранятся сведения о деятельности вымышленной торговой компании

"Борей", занимающейся импортом и экспортом деликатесов по всему миру. Просмотр таблиц, запросов, форм, отчетов, включенных в базу данных "Борей", позволяет лучше понять, как следует организовать собственные базы данных Microsoft Access. Кроме того, содержащиеся в базе данных "Борей" сведения позволяют потренироваться в работе с Microsoft Access перед началом работы с собственными проектами.

1. Откройте учебную базу данных «Борей» в меню «Справка» – «Примеры баз данных»;

2. Создайте резервную копию в папке «Мои документы» под именем «Борей-№», где № − номер вашей группы;

3. Откройте базу данных «Борей-№», выбрав команду меню «Файл» − «Открыть базу данных»;

4. В «Окне базы данных» откройте вкладку «Таблицы». Посмотрите описание каждой таблицы, выделив ее и выбрав команду меню «Вид» − «Свойства»;

5. Посмотрите содержание каждой таблицы базы данных «Борей-№» в режиме таблицы и режиме конструктора;

6. Изучите связи между таблицами через меню «Сервис» − «Схема данных»;

7. Откройте вкладку «Запросы». Посмотрите, как выглядит запрос «Счета» в Access в режиме таблицы и режиме конструктора;

8. Откройте вкладку «Формы». Посмотрите, как выглядит форма «Сотрудники» в Access в режиме формы и режиме конструктора;

9. Откройте вкладку «Отчеты». Посмотрите, как выглядит отчет «Список товаров» в Access в режиме просмотра и режиме конструктора;

10. Создайте с помощью мастера таблицу «Расходы» со следующими полями: код расходов, код сотрудника, тип расходов, сумма затрат, описание;

11. Свяжите таблицу «Расходы» с имеющимися в базе данных таблицами через меню «Сервис» − «Схема данных» с помощью переноса

ключевых полей (при этом обеспечьте целостность данных и их каскадное обновление);

12. Откройте таблицу «Клиенты» и произведите сортировку столбцов «Код клиента» и «Название» по возрастанию, затем по убыванию;

13. С помощью меню «Правка» – «Найти» найдите в таблице «Клиенты» всех лиц с должностью «бухгалтер»;

14. Замените в таблице должность «бухгалтер» на «счетовод»;

15. На вкладке «Формы» создайте с помощью мастера форму «Расходы» и создайте три записи в данной форме;

16. На вкладке «Запросы» создайте простой запрос на основе таблицы «Клиенты» с полями: Код клиента, название, должность, адрес, телефон;

17. На вкладке «Отчеты» создайте, используя «Мастер отчетов» и таблицу «Клиенты», отчет со следующими полями: Код клиента, название, должность, адрес, телефон. Для работы выберите ступенчатый макет и деловой стиль оформления;

18. Закройте базу данных. Все сделанные вами изменения сохранятся в ней автоматически.

#### *Практическое задание №2:*

Необходимо разработать простейшую модель деятельности турфирмы, включающую следующие реквизиты: код туриста, ФИО, адрес и телефон туриста, код тура, название, продолжительность и стоимость тура. Основное условие: один тур могут выбрать несколько туристов, но каждый турист должен выбрать только один тур. Затем – создать базу данных, содержащую сведения о туристе и действующих турах (этапы создания приводятся ниже):

| Код<br>тура | Название тура   | Продолжи-<br>тельность<br><b>Typa</b> | Цена тура,<br>e <sub>Bpo</sub> |
|-------------|-----------------|---------------------------------------|--------------------------------|
| $EG-1$      | Хургада         |                                       | 560                            |
| $EG-2$      | Древности Каира |                                       | 700                            |

**Туры**

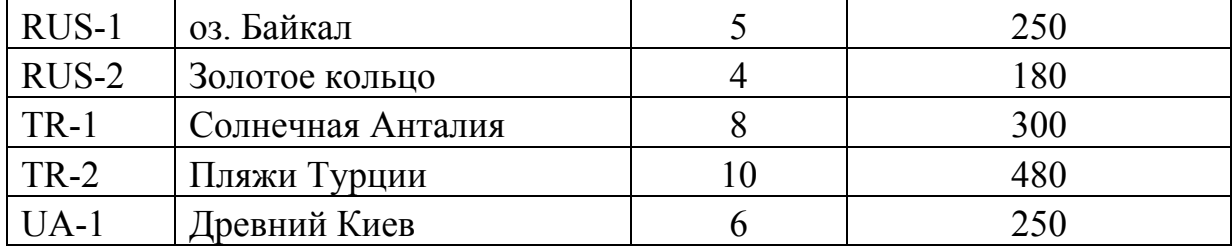

# **Туристы**

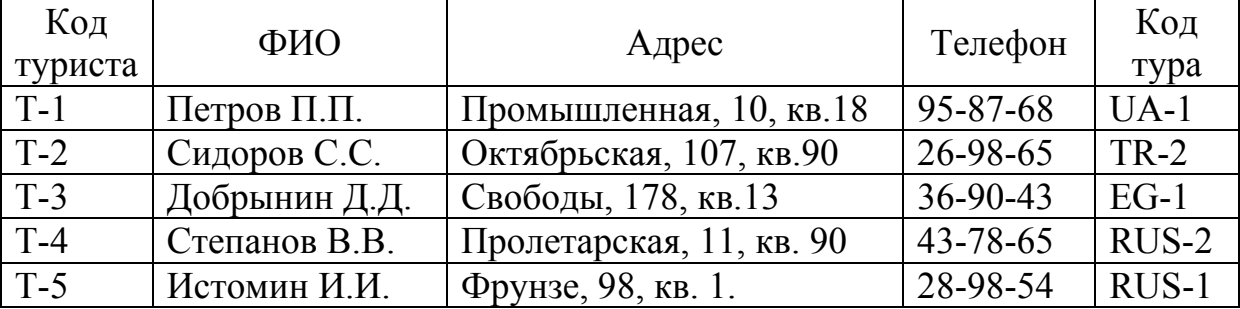

Этапы работы:

1. Создайте таблицу «Туристы» (только реквизиты) с помощью мастера, переименовав необходимые поля в категории «Деловые» − «Клиенты»;

2. Создайте таблицу «Туры» (только реквизиты), используя режим конструктора (код тура − текстовый тип данных (ТД), название тура – текстовый ТД, продолжительность тура – числовой ТД, цена - денежный ТД (формат поля – евро));

3. Постройте схему данных через меню «Сервис» − «Схема данных» с помощью переноса ключевых полей (при этом обеспечьте целостность данных и их каскадное обновление);

4. Создайте с помощью мастера форму «Туры», выбрав все доступные поля, выровненный вид формы и международный стиль;

5. Заполните форму «Туры» приведенными в таблице данными;

6. Аналогично создайте и заполните форму «Туристы» (ленточный вид формы ленточный, стандартный стиль);

7. С помощью мастера составьте запрос, содержащий сведения о ФИО туриста, его телефоне и названии тура;

8. Сформируйте запрос в режиме конструктора на основе таблиц «Туры» и «Туристы», используя поля ФИО туриста, название тура, цена тура. Условие отбора – цена тура не превышает 300 евро;

9. С помощью мастера создайте отчет, содержащий сведения о ФИО туриста, его телефоне, названии и цене тура (ступенчатый макет, деловой стиль).

### *Практическое задание №3:*

Создайте модель организации размещения и учета проживающих в некоторой гостинице граждан (клиентов). Гостиница располагает номерами с разным уровнем сервиса и, соответственно, оплаты. Одной из характеристик номера является его тип. Предположим, что существуют следующие типы номеров: люкс – многокомнатный номер с высоким уровнем сервиса, комфортности и обслуживания; полулюкс – номер меньшей, чем люкс, площади, но с достаточным уровнем сервиса и комфортности; одноместный или двухместный номер с минимальным уровнем сервиса. Стоимость для номеров типа люкс и полулюкс устанавливается как стоимость всего номера (в сутки), независимо от количества проживающих в номере. Стоимость проживания в одно- и двухместных номерах устанавливается для одного человека (в сутки). Все прибывающие в отеле клиенты проходят обязательную процедуру регистрации и заносятся в карту клиента и карточку регистрации.

1. База данных состоит из следующих таблиц:

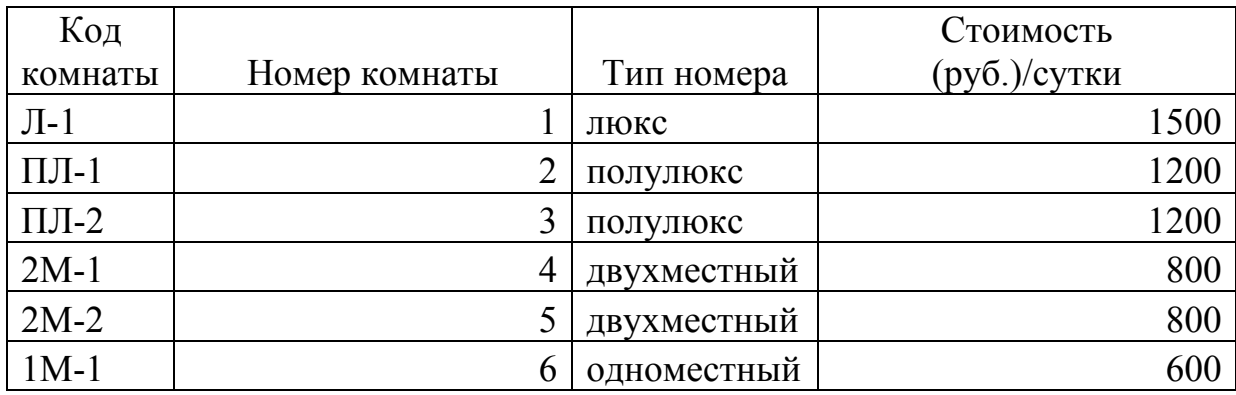

#### **Номерной фонд**

Таблица «Номерной фонд» создается в режиме конструктора и сразу заполняется необходимыми сведениями. Тип данных: код комнаты – текстовый, номер комнаты – числовой, тип номера – текстовый, стоимость – денежный (рубли).

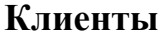

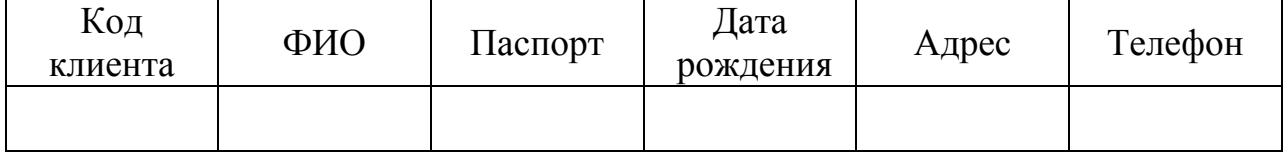

Таблица «Клиенты» создается в режиме конструктора, но имеет только поля (информация о клиентах заносится позднее). Тип данных: код клиента и ФИО – текстовый, паспорт – тестовый, размер поля 10 (по количеству цифр в номере паспорта), дата рождения – дата/время (краткий формат даты), адрес и телефон – текстовый.

**Расчетные карточки**

|          |         |         |        |        | Сумма            |
|----------|---------|---------|--------|--------|------------------|
| Код      | Код     | Код     | Дата   | Дата   | оплаты           |
| карточки | клиента | комнаты | заезда | выезда | $^{\prime}$ pyb. |
|          |         |         |        |        |                  |

Таблица «Расчетные карточки» создается в режиме конструктора (только поля). Тип данных: код карточки, код клиента, код комнаты – текстовый, дата заезда и выезда – дата/время (краткий формат даты), сумма оплаты - денежный (рубли).

2. Создайте схему базы данных, объединив между собой три таблицы;

3. С помощью мастера форм создайте многотабличную форму «Размещение клиентов» на основе таблиц «Клиенты» и «Расчетные карточки» (вид представления данных – подчиненный, внешний вид – табличный, стиль – стандартный, код комнаты редактируется с помощью конструктора и должен выдаваться как поле со списком).

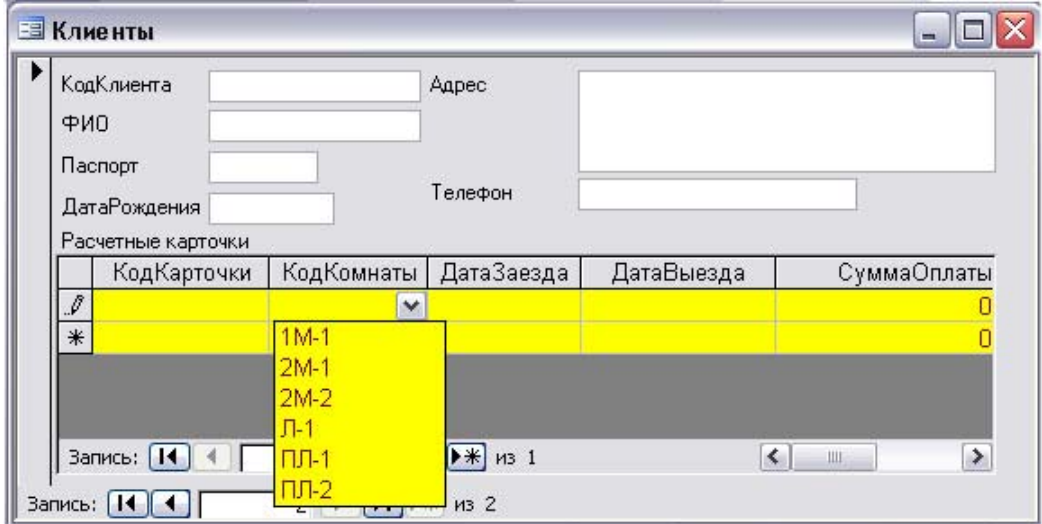

#### **Форма «Размещение клиентов»**

4. С помощью формы «Размещение клиентов» произведите заселение трех клиентов:

А) № Л-1 – Иванов И.И., паспорт – 5467847804, дата рождения – 21.09.1960, адрес – г. Киров, ул. Свободы, 12, кв. 1, тел. 555567, код карточки – 1, дата заезда 21.07.2007, дата выезда – 23.07.2007, сумма оплаты – 3000 руб.;

В) № ПЛ-2 – Петров П.П., паспорт – 7658467802, дата рождения - 30.01.1984, адрес – г. Ярославль, ул. Машиностроителей, д. 10, кв. 67, тел. 786590, код карточки – 2, дата заезда 22.07.2007, дата выезда – 26.07.2007, сумма оплаты – 4800 руб.;

С) № 1М-1 – Степанов С.С., паспорт – 5467327802, дата рождения - 15.01.1976, адрес – г. Ярославль, ул. Панина, д. 67, кв. 13, тел. 569021, код карточки – 3, дата заезда 21.07.2007, дата выезда – 28.07.2007, сумма оплаты  $-5600 \text{ py6}$ ;

5. Используя режим конструктора, составьте запрос о всех клиентах:

− заехавших в гостиницу 21.07.2007;

− сумма оплат за гостиницу у которых превышает 5000 руб.

6. С помощью меню «Правка» − «Найти» − «Заменить» найдите в таблице клиента Степанов С.С. и исправьте его фамилию на «Степашин  $C.C.$ »:

7. Создайте отчет о занятых номерах гостиницы, который содержит следующие поля: код клиента, ФИО клиента, код комнаты, дата заезда, дата выезда, сумма оплаты (альбомная ориентация страницы).

### *Дополнительное задание:*

Разработайте базу данных для страхования туристов:

1. Составьте таблицу **«Тарифы страхования»** для получения страховой суммы в 10000 евро:

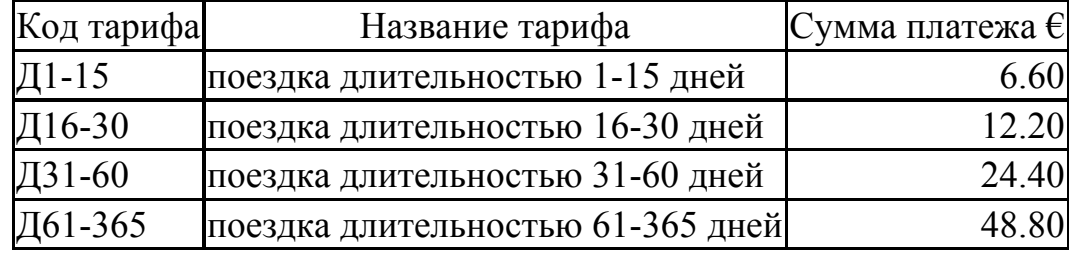

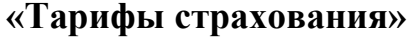

2.Составьте таблицу **«Клиенты»**, содержащую поля: код клиента, ФИО клиента, адрес и телефон;

3. Составьте таблицу **«Оформление страховки»** со следующими полями: код страховки, код клиента, код тарифа, дата страхования (краткий формат даты);

4. Создайте схему базы данных, связав между собой три таблицы;

5. Создайте многотабличную форму **«Клиенты»**, с помощью которой можно было бы на основе трех связанных таблиц фиксировать не только реквизиты клиентов, но и выбирать код тарифа из поля со списком, автоматически получая расчет суммы платежа (вид представления данных – подчиненный, внешний вид – табличный, стиль – международный):

#### **В Клиенты**  $\Box$  $\times$ **КолКлиента** ФИОКлиента Адрес Телефон Оформление Страхс Код КодТарифа ДатаСтрахования СуммаПлатежа  $116-30$ 12.20€  $\boldsymbol{\mathit{p}}$  $\overline{\mathbf{v}}$  $\ast$ 11-15 131-60 **JI61-365** Запись: **14** 4 Г  $\overline{1}$   $\uparrow$   $\uparrow$   $\uparrow$   $\uparrow$   $\uparrow$   $\uparrow$   $\uparrow$   $\downarrow$   $\downarrow$  $|1\rangle$ Запись: **14** 4 |  $\overline{1}$   $\rightarrow$   $\overline{1}$   $\rightarrow$   $\overline{*}$   $\overline{1}$   $\rightarrow$   $\overline{*}$   $\overline{1}$

**Форма «Клиенты»** 

6. С помощью формы **«Клиенты»** занесите в базу данных трех туристов, желающих оформить страховку:

А) № 1 − Иванов И.И., адрес – г. Киров, ул. Свободы, 12, кв. 1, тел. 555567, код страховки – 1, код тарифа Д16-30, дата страхования – 23.07.2007, сумма платежа появляется автоматически;

В) № 2 – Петров П.П., адрес – г. Ярославль, ул. Машиностроителей, д. 10, кв. 67, тел. 786590, код страховки – 2, код тарифа Д1-15, дата страхования – 24.07.2007, сумма платежа появляется автоматически;

С) № 3 – Степанов С.С., адрес – г. Ярославль, ул. Панина, д. 67, кв. 13, тел. 569021, код страховки – 3, код тарифа Д61-365, дата страхования – 27.07.2007, сумма платежа появляется автоматически;

5. Составьте запрос о клиентах:

− оформивших страховку 24.07.2007;

− сумма платежа за страховые услуги у которых превышает 20 €;

6. Создайте отчет о застрахованных клиентах, который содержит следующие поля: код клиента, ФИО клиента, код тарифа, название тарифа, дату страхования и сумму платежа (альбомная ориентация страницы).

# **Тема 2. Автоматизация деятельности турфирм и предприятий сервиса**

#### **Занятие 8-10. Информационные технологии управления турфирмами**

Современный уровень развития турбизнеса и жесткая конкуренция в этой области придают особую значимость специализированным программам управления туристскими фирмами. Функциональные возможности этих систем должны обеспечивать редактирование и хранение информации о турах, гостиницах, клиентах, о состоянии заявок, предусматривать вывод информации в форме различных документов: анкет, списков туристов, описаний туров, гостиниц, рассчитывать стоимость туров с учетом курса валют и скидок, контролировать оплату туров, формирование финансовой отчетности и т.п. Данные программы не только ускоряют процесс расчетов и формирования документов, но и могут уменьшать стоимость услуг (турпакета).

Программные продукты для автоматизации деятельности турфирм должны отвечать следующим требованиям:

− соответствовать нормам российского законодательства;

− охватывать все стороны производственно-хозяйственной и финансовой деятельности турфирмы;

− быть современным и конкурентноспособным продуктом в своем классе;

− иметь возможность модернизации, быструю настройку параметров и фирменную техническую поддержку;

− обеспечивать надежность и безопасность хранения данных.

Из целого ряда программных продуктов для турфирм, предлагаемых на российском рынке, студентам предстоит освоить программные комплексы «САМО-ТурАгент» и «ТурУЧЕТ».

Программа **«САМО-ТурАгент»** предназначена для внутриофисной автоматизации отдельного турагентства или сети агентств. Она представляет эффективную возможность определять состав и стоимость туров по странам и туроператорам (с загрузкой из Интернета или по прямому вводу), вести поиск и анализ предложений туроператоров и учет продаж. Комплекс позволяет создавать архивы клиентов, проводить автоматизированный обмен заявками/подтверждениями, формировать документы туриста, учитывать платежи. Для анализа финансового состояния предусмотрены различные отчеты. Комплекс «САМО-ТурАгент» использует около 50 фирм, в том числе «Blue Sky», МТК «Спутник» и т.д.

Программа **«ТурУЧЕТ»** ориентирована на максимально быстрый и простой ввод информации о клиенте и туре при оформлении, печать пакета документов по выбранному клиентом туру, учет денег, заплаченных оператору и от клиента, построение финансовых отчетов. Вся информация сохраняется в единой базе данных формата MS Access, чтобы несколько менеджеров с разных ПК могли одновременно вносить новые данные, корректировать, и строить отчеты по этой информационной базе данных.

Дополнением к программе «ТурУЧЕТ» является разработка **«ТурПАСПОРТ»,** предназначенная для автоматизации подготовки документов для загранпаспорта. Благодаря ей фирмы и компании, которые занимаются оформлением пакета документов для получения загранпаспорта, существенно сокращают время на обработку информации о клиенте для размещения ее на необходимых бланках.

## *Практическое задание по программе «САМО-ТурАгент»:*

1. В меню «Настройка»:

− «Назначение прав доступа» создайте новую категорию «Студент» с ограниченными правами доступа (исключается администрирование);

− «Пользователи». Добавьте нового пользователя (свои ФИО), определив ему право доступа к настройке параметров системы как «Студент»;

− «Добавочные статусы заявок» создайте статус «Университет» с описанием «Ярославский государственный университет им. П.Г. Демидова». Выберите привлекательный для вас файл значка;

2. В меню «Справочники»:

− «Валюты» - добавьте денежные единицы «фунт стерлингов» (буквенный код GBP, цифровой код – 826) и «новая турецкая лира» (буквенный код TRY, цифровой код – 949). Интересующие вас валюты и их коды можно найти в Интернете по запросу «классификатор валют»;

− «Курсы валют» добавьте курсы доллара, евро и фунта стерлингов на текущую дату;

− «Партнеры» создайте нового партнера «Университет» (классификация «Прочие»), г. Ярославль, ул. Советская, 14, юридическое название «ЯрГУ им. П.Г. Демидова», реквизиты - на свое усмотрение);

− «Туры» введите данные о новом туре: направление «Европа», партнер «Университет», минимальный срок подачи заявки – 5 дней, комиссия − 5%;

3. В разделе «Предложения»:

− с помощью функции фильтр найдите все предложение по запросу «Турция»;

− сформируйте собственное предложение: из списка «направление– туроператор» выберите «Европа – Университет»; на вкладке гостиница «Еastgate hotel» 5\* (Оксфорд), standard room, all inclusive; транспорт авиа, стандарт, Москва-Лондон, автобус Лондон-Оксфорд; услуги – страховка «РосГосСтрах», продолжительность 10 дней; себестоимость 500 \$, продажа – 700 \$. Сохраните введенную информацию;

− с помощью функции фильтр найдите сформированное вами предложение: а) обычный стандарт, б) с ценами;

4. В разделе «Заявки»:

− сформируйте заявку на составленное вами предложение (программа «обмен опытом);

− найдите в существующей базе данных все заявки по запросам:

а) туроператор «Tez», б) направление – «Египет», в) частично оплачена, г) фамилия туриста – Иванов, д) гостиница – «Советская», е) заказан евроавтобус, ж) проблемные и VIP заявки;

5. В меню «Клиенты»:

− произведите поиск по интересующим вас запросам (фамилия, адрес, дата рождения);

6. В разделе «Платежи»:

− создайте платеж от «Университета» (приходный, наличный, 700 \$, остальная информация – произвольно);

− с помощью фильтра найдите платеж «Университет»;

7. Подготовьте к печати следующие документы (по любому клиенту): бланк заказа, ваучер на проживание, гарантийное письмо, договор с клиентом, заявка на бронирование, платежное поручение, путевка, счет к оплате, отчеты по заявкам и по платежам.

#### *Практическое задание по программе «ТурУЧЕТ»:*

1. Войдите в программу под именем «Наш новый менеджер;

2. В разделе «Сотрудники» определите для выбранной категории максимальные права доступа;

3. В меню «Справочники»:

− добавьте оператора «Ярославия», комиссия 10%, координаты – по своему усмотрению;

− добавьте город Ярославль и отель «Волжская жемчужина» (3∗, Волжская набережная, у Арсенальной башни, +7 (4852) 73-12-73, [www.riverhotel-vp.ru](http://www.riverhotel-vp.ru/));

− ознакомьтесь с вариантами размещения и питания;

4. С помощью меню «Курсы валют» получите с интернет-сайта Центробанка России курс доллара а) на текущий день, б) за последнюю неделю. Проделайте подобные операции для евро и английского фунта стерлингов (необходима активация последней валюты);

5. В списке «Страны и отели» найдите отель «Волжская жемчужина»;

6. В списке операторов найдите «Ярославия»;

7. В главной форме выберите меню «Показывать всех клиентов»;

8. Добавьте нового клиента. Для этого введите собственные ФИО, паспортные данные и адрес (в разделе «Паспорта» информация автоматически переводится на английский язык);

9. Создайте для нового клиента тур «Ярославская старина» (Россия, Ярославль, «Волжская жемчужина», размещение STND, питание All, категория билета ж/д, экскурсии согласно программе тура, продолжительность 7 дней, оператор «Ярославия». Чистая стоимость тура 5 тыс. руб., скидка 3%, страховка 200 руб., доп. экскурсии 500 руб. Рассчитайте общую стоимость тура. Сохраните тур;

10.Произведите поиск только что зарегистрированного клиента по запросу «Фамилия». Откройте созданный тур. Внесите изменения: увеличьте стоимость тура до 5,5 тыс. руб. Пересчитайте общую стоимость тура. Создайте копию тура;

11. В разделе «Напоминания» внесите задачу для нового менеджера «Позвонить новому клиенту» (Ваши ФИО);

12. В уже имеющейся в программе базе данных найдите ближайший день рождения Вашего клиента;

13.В раздел «Затраты» добавьте «Налоги» - 13 тыс. руб. Внесите эту затрату в общий отчет;

14.Составьте отчеты за все время работы фирмы: а)по оператору «Тез» б) по стране Россия, в) по отелю «Волжская жемчужина»;

15.Сохраните всю введенную информацию перед выходом из программы.

### *Практическое задание по программе «ТурПАСПОРТ»:*

1. Внесите в карточку клиента полные сведения о себе или выдуманном человеке.

2. На основе данной карточки подготовьте для печати: заявление о выдаче паспорта, сведения на владельца паспорта, требования и квитанцию ОВИР.

#### **Занятие 11-12. Автоматизированные системы управления гостиницами**

Гостиничный сервис является ведущей отраслью сферы обслуживания. Эффективная работа любого гостиничного комплекса, состоящего из множества функциональных звеньев, невозможна без применения компьютерных технологий, важнейшими из которых являются автоматизированные системы управления (АСУ). Они обеспечивают автоматизацию номерного фонда, бронирования мест, размещения клиентов, формирование счетов гостей и т.п.

В настоящее время, наряду с зарубежными программами автоматизации гостиниц (Fidelio, Lodging Touch) успешно функционирует ряд отечественных разработок (системы «Эдельвейс», «Реколайн», «Hotel-2000», «Русский отель»).

Одним из примеров системы автоматизации гостиничного комплекса является программа «Гость», разработанная Л.Л. Левиным. Она несколько лет успешно работает в санатории (5 многоэтажных корпусов, 550 мест), гостинице (16 этажей, 200 номеров) и еще в 100 меньших по размеру отелях. Программа полностью автоматизирует работу администратора гостиницы, содержит европейскую и традиционную технологии размещения гостей, учитывает новые правила ведения гостиничного учета в РФ. Поддерживаются технологии:

− «всё включено» и «индивидуальный набор услуг»;

− посуточная и почасовая системы расчетов с клиентами;

− график оказания периодических услуг;

− вывод на печать разнообразных отчетов, в том числе анкеты для ФМС (всего более 30 документов);

− действует система контроля приема и прохождения заказов клиентов (дата-время-состояние).

#### *Практическое задание:*

1. Произведите настройку программы, изменив расчетный час с 8:00 на 12:00;

2. Заселите в 1 номер (полулюкс) на 1 место на всю следующую неделю Иванова Ивана Ивановича, в графе анкета дата рождения и паспортные данные заполняются произвольно;

3. Переселите гостя в 5 номер на 2 место на весь указанный период;

4. Выпишите гостю свидетельство о регистрации, визитку и талоны на питание;

5. Внесите на счет клиента И.И. Иванова ужин (500 руб.) и телефонные переговоры (150 руб.). Выпишите квитанцию формы 12-Г на дополнительные услуги;

6. Забронируйте весь второй номер на следующие выходные. Анкетные данные заполняются произвольно;

7. Добавьте в программу «Гость» фото второго номера и продемонстрируйте его;

8. Аннулируйте данную бронь;

9. Подселите к И.И. Иванову Джона Смита из Великобритании. Анкетные данные заполняются произвольно;

10.Выпишите гостю визитку, талоны на питание, разрешение на поселение, уведомление ФМС о прибытии иностранца;

11.Создайте в «Таблице анкет» журнал регистрации иностранных граждан в гостинице;

12.Внесите в заказы Джона Смита «будильник» на следующее утро на  $8:00$  (25 руб.);

13. Автоматически пронумеруйте все анкеты заново;

14.Проведите фильтрацию по запросам: «свободные места», «занятые места», «мужские частично свободные номера»;

15.Добавьте в программу нового турагента «Ярославль-Вояж», координаты произвольные;

16.Создайте следующие отчеты: состояние номерного фонда, список на питание, проживающие на текущий день, список заказов всех гостей;

17.Создайте резервную копию базы данных.

#### **Занятие 13. Программные продукты для ресторанного бизнеса**

В последние годы ресторанный бизнес переживает подъем. Во многом успех определяют отличный сервис и оперативная работа персонала, причем последняя в значительной степени зависит от автоматизации этих заведений. Программные продукты, создаваемые для ресторанного бизнеса, позволяют обеспечить надежный контроль всех процессов, оперативно получать необходимые для анализа существующей на предприятии ситуации данные, вносить необходимые изменения в меню заведения, надежно оградить владельцев ресторанов от злоупотреблений персонала и многое другое.

Наиболее известными системами автоматизации ресторанного бизнеса являются «R-keeper» и «Компас», эксплуатируемые на нескольких сотнях предприятий России и ближнего зарубежья.

Для небольших ресторанов и кафе разработано более десятка программ, таких как «Мини-Кулинария» и «Ресторан Плюс». Эти системы позволяют производить учет производства продуктов питания, формировать из них блюда, вести приходно-расходные операции, создавать отчеты и т.п.

#### *Практическое задание:*

#### Программа «Мини-Кулинария»:

1. Откройте программу «Мини-Кулинария» и в меню «Сервис» - «Реквизиты предприятия» измените его координаты на: наименование

«Ярославль», руководитель – введите свою фамилию, адрес и банковские реквизиты – по собственному усмотрению. Сохраните эту информацию;

2. Из имеющегося в программе набора продуктов («Справочник сырья») составьте свое блюдо и произведите по нему калькуляцию на 20 порций;

3. Добавьте в программу собственное блюдо «Судак по-польски». Расклад продуктов на одну порцию: 250 г судака, 50 г сливочного масла, 1 яйцо. Цена - приблизительная. Введите в список продуктов недостающие компоненты. Составьте из них блюдо в «Рецептуре изделий» и произведите калькуляцию на 30 порций;

4. Подготовьте к печати новый список сырья и справочник изделий, а также калькуляционную карточку на блюдо «судак по-польски»;

5. Составьте новый наряд-заказ на текущее число из следующих блюд (цена – произвольная): борщ из свежей капусты (выход – 500 г, 10 порций), голубцы мясные (250 г, 5 порций), кекс столичный (10 штук), сок яблочный (3 литра). Учтите, что сок отсутствует в списке продуктов и его необходимо ввести в справочник самостоятельно.

### Программа «Ресторан Плюс»:

По аналогии с программой «Мини-Кулинария» добавьте в «Ресторан Плюс»:

1) новый продукт;

2) новое блюдо;

3) проведите сверку за текущее число.

ВНИМАНИЕ: НЕ ПРОИЗВОДИТЕ в обеих программах ОЧИСТКУ БАЗ ДАННЫХ, т.к. это повлечет за собой полное удаление всех содержащихся в них компонентов.

**Тема 3. Интернет-маркетинг в социально-культурном сервисе и туризме**

#### **Занятие 14. Туристические разделы на сайтах общего назначения**

Деятельность современной туристической фирмы невозможно представить без использования глобальных компьютерных сетей, самой популярной из которых является Интернет. Поиск необходимой информации при огромном количестве интернет-ресурсов осуществляется с помощью различных поисковых систем. Наиболее часто туристические разделы встречаются в каталогах этих поисковиков, представляющих систематизированные сборники ссылок.

На основе каталогов русскоязычных поисковых систем, таких как Апорт, Яндекс и Рамблер, можно выявить наиболее популярные туристические сайты, предназначенные для потенциальных клиентов. Все эти страницы отсортированы в порядке их посещаемости: чем больше людей за текущий день просмотрело тот или иной сайт, тем выше он в рейтинге поисковой системы, тем его, соответственно, легче найти.

Наиболее развитый туристический раздел имеет портал Мэйл.Ру. На его странице «Путешествия» потенциальные туристы могут выбрать тур по географическому признаку (страна), в зависимости от его стоимости или других качественных характеристик (новогодние туры, отдых с детьми). Здесь также представлены новости туризма, тематические статьи, отзывы отдыхающих, предложены разнообразные услуги (авиабилеты, паспорта, визы, страхование).

#### *Практическое задание:*

1) Откройте программу Internet Explorer и найдите туристические разделы в поисковых системах Апорт (http://www.aport.ru), Яндекс ([http://www.yandex.ru\)](http://www.yandex.ru/) и Рамблер [\(http://www.rambler.ru](http://www.rambler.ru/)). Определите каталог, содержащий максимальное количество ссылок на туристические ресурсы.

2) С помощью рубрики «Туризм» каталога Яндекс выявите индекс цитируемости различных туристических страниц, т.е. количество ссылок, указывающих на страницы того или иного сайта.

3) Сравните индекс цитируемости туристических сайтов на Яндексе и в других поисковых системах. Определите наиболее посещаемый туристический сайт.

4) Откройте страницу «Путешествия» портала «Мэйл.Ру» ([http://travel.mail.ru\)](http://travel.mail.ru/). Воспользовавшись «расширенным поиском», выявите наиболее популярные по отзывам туристов направления поездок (для этого примените группировку «По отелям»).

5) Найдите, в каких еще поисковых системах, в том числе и англоязычных, содержатся ссылки на туристические разделы. Проведите сравнение (интерфейс, удобство поиска, количество ссылок на туристические сайты) с проанализированными ранее информационными ресурсами.

#### **Занятие 15. Туристические порталы России**

Туристические порталы – это крупные веб-сайты, являющиеся посредниками между турфирмами и потенциальными туристами. Они предоставляют возможность туроператорам заявить о себе и о своих услугах, а обычный пользователь с помощью разветвленной поисковой системы может выбрать необходимый тур и отправить заявку, заполнив специально разработанную форму.

Туристические порталы совмещают в себе разнообразные функции: они предоставляют посетителям данных сайтов полную информацию о турах, гостиницах, аэропортах, визах и паспортах, расписание авиарейсов и поездов, ссылки на другие туристические ресурсы. Они содержат дополнительную информацию о курсах валют, погоде и вакансиях.

Один из наиболее интересных разделов любого портала – отзывы туристов о посещенных ими странах, отелях, мнения о работе той или иной турфирмы (разделы «Форум» на сервере «Туристический маяк», «Архив путешественника» на портале «Travel.ru» , «Рассказы туристов» на сервере «100 дорог» и т.п.).

Наиболее известными туристическими порталами являются:

1) «100 дорог» (www.tours.ru) –существует с 1996 г., содержит предложения более чем 200 фирм из 49 городов России, средняя посещаемость около 80-150 тыс. человек.

2) «Travel.ru» [\(www.travel.ru\)](http://www.travel.ru/) - действует с 1998 г., средняя посещаемость около 100-150 тыс. человек.

3) «Туристический маяк» (www.mayakinfo.ru) – с 1998 г., на сервер ежемесячно заходит около 65 тыс. посетителей.

### *Практическое задание:*

Проведите мониторинг туристических порталов «100 дорог», «Travel.ru», «Туристический маяк»:

1) Изучите структуру главной страницы и возможности навигации по сайту.

2) Определите критерии поиска туров, представленные на этих порталах (например, географический). Проанализируйте, какой сервер предлагает наиболее удобные возможности поиска.

3) Найдите тур по запросу «Венгрия». Проанализируйте, какой туристический портал содержит наибольшее количество туров. По каким категориям они сортируются на этих сайтах.

4) С помощью поисковой системы порталов найдите минимальный и максимальный по цене турпакет в Венгрию, выявите комплекс услуг, предоставляемый в его рамках.

5) Проанализируйте заявки на бронирование тура в «Венгрию», их информативность и удобство заполнения. Выясните, какие варианты связи с клиентом предлагают туроператоры. На основе работы с этими анкетами составьте в программе «Microsoft Word» свою анкету для бронирования туров. Аргументируйте, для чего необходим каждый пункт Вашей заявки.

6) Найдите на указанных порталах расписание поездов «Москва – Будапешт». Проанализируйте сложности поиска и ограниченность поисковых возможностей некоторых серверов.

7) Сделайте общие выводы об информативности, удобстве навигации и возможностях поиска на туристических порталах «100 дорог», «Travel.ru», «Туристический маяк»

#### **Занятие 16. Сайты туроператоров и туристических агентств**

В современной России действует значительное количество различных туроператоров, каждый из которых имеет свои веб-страницы в Интернете. Через них осуществляется продвижение турпродуктов в регионы и формирование турагентской сети. Наибольшей популярностью пользуются страницы тех туроператоров, которые предоставляют не только информацию о фирме и предлагаемых турпродуктах, но и осуществляют электронное бронирование туров. На одних туроператорских сайтах бронирование доступно только для турагентств, на других – и для частных лиц. Многие сайты туроператоров предоставляют возможность бронирования не только туров, но и авиа- и железнодорожных билетов, заказа визовой поддержки.

Крупным турагентством Ярославской области является предприятие "Яроблтур", основаное в 1994 году. На сайте этой фирмы, сотрудничающей с туроператорами «Натали-турс» и «Ланта-тур вояж», возможен поиск туров по России и за рубежом. "Яроблтур" работает в режиме off-line, когда поступающие с сайта по электронной почте заявки вручную обрабатываются менеджерами. Это несколько увеличивает время по бронированию турпакетов и других услуг.

### *Практическое задание:*

1) На сайте «Все о туроператорах» (www.turoperatory.ru) найдите список крупнейших туроператоров России. Определите направления деятельности этих фирм в зависимости от географического признака.

2) Откройте вкладку «Рейтинг туроператоров» и определите наиболее успешных туроператоров. Какие из них Вам известны?

3) Ознакомьтесь с поисковой системой сайта, выделите критерии поиска, их информативность и удобство.

4) На сайте крупнейшего туроператора г. Москвы «Мострэвэл» ([www.mos-travel.ru\)](http://www.mos-travel.ru/) введите свои требования к туру (страна, вид отдыха, спортивные предпочтения и т.п.). Нажмите на название отеля, чтобы узнать детали выбранного вами отеля, включая описание размещения и картинки, описание региона, рейс и детали тура. Определите географические направления деятельности этого туроператора.

5) Определите спектр услуг, предоставляемых ведущим туроператором России и агентом №1 национального авиаперевозчика «Аэрофлот-Российские Авиалинии» «Инна-тур» [\(www.inna.ru\)](http://www.inna.ru/). Выясните условия бронирования туров. Найдите туры по запросу «Великобритания» и проанализируйте данный прайс-лист (информативность, количество туров).

6) Проведите анализ сайтов туроператоров «Ланта-тур вояж» (www.lantatur.ru) и «Натали Турс» ([www.natalie-tours.ru\)](http://www.natalie-tours.ru/), а также сайта туристического агентства «Яроблтур» (www.yarobltour.ru) по следующим критериям: направления деятельности, виды услуг, условия бронирования и формы оплаты. Сравните поисковые системы на сайтах туроператоров и турагентства.

#### **Занятие 17. Бронирование гостиниц и билетов через Интернет**

Электронная коммерция в Интернете представлена не только возможностью бронирования туров. В глобальной сети действуют несколько десятков мощных туристических сайтов, оказывающих услуги по

бронированию гостиниц, авиа- и железнодорожных билетов и предоставляющих другие виды туристского сервиса. Благодаря этому все операции теперь выполняются компьютерами, а сам процесс бронирования, как правило, занимает несколько минут.

Первая в нашей стране система резервирования гостиничных номеров через Интернет – сервер «Все отели России» ([www.all-hotels.ru](http://www.all-hotels.ru/)) – работает на рынке туристических услуг с 1997 г. На сегодняшний день он сотрудничает с гостиницами более 500 городов России, стран СНГ и Балтии. Бронирование номеров в отелях России и Украины поддерживает круглосуточный Интернет-проект «HOTEL24» (www.hotel24.ru).

Значительная часть порталов ориентирована на резервирование гостиниц не только в пределах России, но и по всему миру. Наиболее известной является система «Нorse21.ru», с помощью которой можно забронировать около 240 тыс. отелей в любой точке мира, причем более 50 тыс. из них - в режиме on-line - время обработки и подтверждения запроса составляет 7 секунд. Проект «Hotels.su» предназначен для бронирования гостиниц только в режиме on-line и даёт доступ к специальным сезонным предложениям, особым ценам и уникальным скидкам, которые не всегда доступны при бронировании гостиницы напрямую.

Популярный сервер «Tiket.ru» - предоставляет услуги по информационной поддержке и обслуживанию клиентов по бронированию билетов на различные виды транспорта и концертно-зрелищные мероприятия.

#### *Практическое задание:*

I. Проведите мониторинг Интернет-сайтов по бронированию гостиниц «Все отели России» [\(www.all-hotels.ru](http://www.all-hotels.ru/)), «HOTEL24» ([www.hotel24.ru\)](http://www.hotel24.ru/), «Нorse21.ru» и «Hotels.su»:

1) Во всех четырех системах бронирования произведите поиск по запросу «Ярославль». Определите, в каких проектах по бронированию участвуют гостиницы этого города. Найдите, на каком портале представлено а) максимальное количество отелей г. Ярославля, б) наибольшее количество информации о них.

2) Выясните, какие Интернет-сайты предоставляют возможность забронировать гостиницу в г. Ярославле в режиме on-line. Определите, ярославские гостиницы, номера в которых можно резервировать указанным способом.

3) Проанализируйте формы оплаты брони и штрафные санкции, если она не была использована.

Полученные результаты внесите в таблицу, составленную Вами в программе «Microsoft Word»:

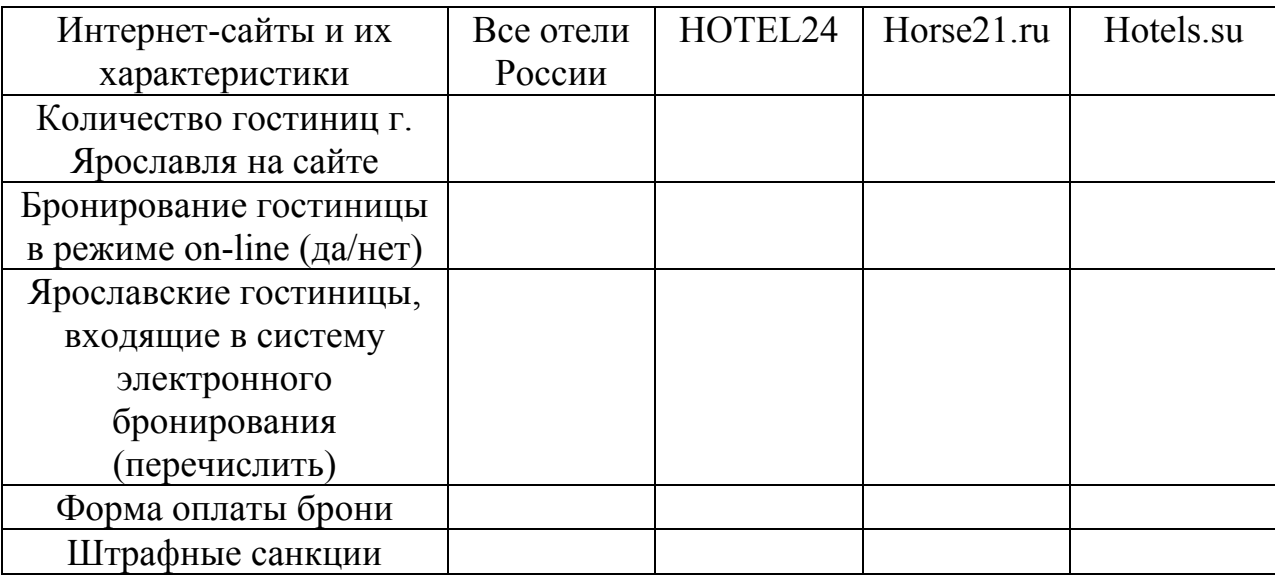

4) Найдите на сайтах «Нorse21.ru» и «Hotels.su» гостиницу в интересующем Вас городе за пределами России и сравните условия бронирования номеров в ней на обоих порталах.

II. Откройте сайт «Tiket.ru»:

1) Проанализируйте возможности бронирования авиа- и железнодорожных билетов (формы бронирования и оплаты).

2) Определите, на какие зрелищные мероприятия возможно заказать билеты с помощью системы «Tiket.ru» (тип мероприятия, время и место проведения).

#### **Занятие 18. Страхование туристов через Интернет**

В настоящее время на отечественном рынке страховых услуг приобретение полисов через Интернет начинает пользоваться спросом у потребителей. Оформить полис или рассчитать его стоимость теперь можно в режиме реального времени. Среди широкого спектра услуг, предоставляемых страховыми компаниями, важное место занимает страхование в сфере туризма. Оно не требует предварительной оценки страхового эксперта, поэтому процедура оформления документов не вызывает особой сложности.

Услуги по страхованию туристов через Интернет предлагают практически все крупные страховые компании России: "Группа Ренессанс Страхование", "Ингосстрах", "АВИКОС", "Российское страховое народное общество" (Росно) и др. Некоторые из них, желая привлечь к on-line – страхованию как можно больше клиентов, даже предлагают скидки туристам, делающим заявки через Интернет. Они гарантируют, что полис, приобретенный таким образом, обеспечит организацию необходимых экстренных медицинских услуг и их оплату, равную покупке страхового документа обычным образом.

### *Практическое задание:*

1) На сайте Интернет-агентства компании "Ингосстрах" ([www.ingos.ru](http://www.ingos.ru/)) откройте страницы «Страхование поездок и путешествий» – «Расчет и оформление полиса»:

Заполните бланк заявления, указав в нем свои анкетные данные (ФИО, возраст). В графе дата начала и окончания поездки – ближайшие семь дней. Цель – туризм. Страна выезда и страховая сумма - по своему усмотрению. С помощью Интернет-калькулятора рассчитайте премию, т.е. стоимость полиса, которую Вы должны заплатить при его покупке;

Рассчитайте премию при других условиях страхования:

− измените продолжительность поездки до двух недель, месяца, трех месяцев, полугода;

− увеличьте или уменьшите страховую сумму;

− измените цель поездки на «спорт», «горные лыжи»;

− в графе дата рождения увеличьте свой возраст до 70, 80 и 85 лет;

− выберите другую страну поездки.

Сделайте общие выводы по изменению стоимости полиса в зависимости от различных условий страхования.

2) На сайтах компаний "АВИКОС" (www.avicos.ru) и "Росно" (www.rosno.ru) произведите вычисления страховой премии по предложенной ранее схеме.

3) На сайте компании "Группа Ренессанс Страхование" (www.renins.com) найдите разделы «Туризм» – «Вход» – «Ознакомиться с возможностями новой версии уже известной Вам [программы](https://secure2.renins.com/travel/)». Таким образом, Вы войдете в тестовый режим для знакомства с системой страхования для незарегистрированных пользователей. В режиме «Тестовый пользователь» вы увидите раздел «Список полисов»:

− произведите фильтрацию полисов по запросам «Премия», «Период страхования», «Программа», «Статус», «Дата создания»;

− создайте отчет по страховым полисам в сфере туризма за последнюю неделю;

− выпишите новый полис на основе заданных Вами условий и рассчитайте премию;

− создайте новый полис по шаблону старого.

4) Сделайте общие выводы по условиям страхования туристов через Интернет.

#### **Темы рефератов**

1. Классификация программного обеспечения в социально-культурном сервисе и туризме.

2. Нормативные требования к туристскому офису.

3. Технологии работы электронного офиса.

4. Автоматизация офисной деятельности на основе программных продуктов офисного назначения.

5. Специальное офисное программное обеспечение.

6. Организация архива электронных документов.

7. Понятие базы данных и системы управления базами данных (СУБД).

8. Правовые и финансовые системы баз данных для туристских организаций.

9. Защита информации в базе данных автоматизированной системы управления предприятием.

10. Перспективные направления использования Интернет в СКС и Т.

11. Организация бизнеса в Интернет.

12. Возможности Интернет в формировании, продвижении и реализации туристского продукта.

13. Реклама туристского продукта и услуг в Интернет.

14. Поиск деловых партнеров средствами Интернет.

15. Туристские выставки и ярмарки в Интернет.

16. Интернет-технологии электронной коммерции.

17. Системы электронных платежей, цифровые деньги.

18. Электронные магазины в Западной Европе и США.

19. Электронные магазины в России.

20. Электронная почта как средство обеспечения деловых коммуникаций.

21. Системы электронных платежей, цифровые деньги.

22. Основные положения информационной безопасности. Технологии антивирусной защиты.

23. Безопасность электронной почты и Интернета.

24. Компьютерная сеть учреждения (intranet) как средство повышения эффективности его деятельности.

25. Сетевое использование вычислительной техники.

26. Классификация систем бронирования и резервирования.

27. Характеристика и функциональные возможности зарубежных систем бронирования и резервирования.

28. Характеристика и функциональные возможности отечественных систем бронирования и резервирования.

29. Международные нормативно-правовые акты по использованию систем бронирования и резервирования.

30. История развития компьютерных систем бронирования.

31. Основные мировые компьютерные системы бронирования: «AMADEUS».

32. Основные мировые компьютерные системы бронирования: «GALILEO».

33. Основные мировые компьютерные системы бронирования: «SABRE».

34. Основные мировые компьютерные системы бронирования: «WORLDSPAN».

35. Российские системы бронирования мест на авиационном транспорте.

36. Российские системы бронирования мест на железнодорожном транспорте: «Экспресс».

37. Автоматизированная система управления предприятием сферы туризма.

38. Анализ рынка прикладных программ для автоматизации туристского офиса.

39. Перспективные разработки программ автоматизации туристского офиса.

40. Характеристика и функциональные возможности программных комплексов автоматизации работы турфирм.

41. Системы автоматизации туроператорской деятельности.

42. Проблемно-ориентированные пакеты прикладных программ в туризме.

43. Системы автоматизации делопроизводства и документооборота турфирмы.

44. Понятие автоматизированной системы управления гостиницей.

45. Характеристика программных систем управления гостиницей, представленных на российском рынке.

46. Электронные системы продаж в управлении гостиничным бизнесом.

47. Автоматизированная система управления рестораном.

48. Техническое и программное обеспечение ресторанного бизнеса.

49. Российские продукты для ресторанного бизнеса.

50. Зарубежные продукты для ресторанного бизнеса.

51. Программное обеспечение контроля службы питания.

52. Программное обеспечение автоматизации казино, боулинга, бильярда.

53. Мультимедийные справочники и каталоги в туристском бизнесе.

#### **Список рекомендованной литературы:**

1. Бройдо В.Л. Офисная оргтехника для делопроизводства и управления. М.: Информационно-издательский дом "Филинъ", 1998. 424 с.

2. Гуляев В.Г. Новые информационные технологии в туризме. М.: "Издательство ПРИОР", 1999. 144 с.

3. [Калугина](http://shop.bambook.com/scripts/m.s?v=2&t=��������) О.Б. Работа с электронными таблицами Microsoft Office Excel 2003. М.: БИНОМ, 2006. 350 с.

4. Куперштейн В.И. Современные информационные технологии в делопроизводстве и управлении. СПб.: БХВ – Санкт-Петербург, 1999. 256 с.

5. Морозов М.А., Морозова Н.С. Информационные технологии в социально-культурном сервисе и туризме. Оргтехника: Учебник. М.: Академия, 2002. 240 с.

6. Плотникова Н.И. Комплексная автоматизация туристского бизнеса. М.: Советский спорт, 2001. 208 с.

7. Родигин Л.А. Интернет−технологии в туризме: Учебник. М.: Советский спорт, 2006. 338 с.

8. Тимошок Т.В. Microsoft Access 2003: Самоучитель. М.: Издательский дом «Вильямс», 2004. 464 с.

9. Хомоненко А.Д., Цыганков В.М., Мальцев М.Г. Базы данных: Учебник для вузов. СПб.: КОРОНА-принт, 2000. 416 с.

10.Чудновский А.Д., Жукова М.А. Информационные технологии управления в туризме: учебное пособие. М.: КНОРУС, 2007. 104 с.

11.Экономическая информатика /Под ред. П.В. Конюховского и Д.Н. Колесова. СПб: Питер, 2000. 560 с.

#### **Интернет-ресурсы:**

1. Интернет-маркетинг. Лекции [//www.webstarstudio.com/train/tr49.htm](http://www.webstarstudio.com/train/tr49.htm)

2. Информационные технологии в туризме. Курс лекций //internet15.narod.ru/arimsoft.htm

3. Электронная кафедра прикладной информатики РМАТ [//www.leopold.h1.ru](http://www.leopold.h1.ru/)

#### **Приложение 1.**

#### **Демо-версии туристических программных продуктов**

В данном разделе представлены краткие описания программ и интернетрешений, разработанных для туристической деятельности. Их демо-версии вы сможете установить на свой компьютер, если «скачаете» из Интернета материалы, ссылки на которые приводятся далее. Наиболее важные из этих программ рассмотрены в этом методическом пособии, они получили наибольшее распространение и являются типовыми. Остальные компьютерные решения в области сервиса и туризма могут быть изучены вами самостоятельно по аналогии с описанными в методичке.

I. Программы для автоматизации офисной деятельности турфирмы:

1) **«**САМО-Туp» и «САМО-ТурАгент» – первый программный комплекс предназначен для автоматизации деятельности туроператора, второй – отдельного турагентства. Разработчик фирма «САМО-Софт». С интернетсайта (www.samo.ru) можно скачать демо-версию и руководство пользователя;

2) «Мастер-Тур» – на сайте ([www.megatec.ru\)](http://www.megatec.ru/) представлены демо-версии программ для автоматизации деятельности туроператоров («Мастер-Тур») и туристических агентств («Мастер-Агент» и «Мастер-InterLook»), автоматизации продажи авиабилетов («Мастер-Авиа»), интернет-магазин («Мастер-Web»). Разработчик компания «Мегатек»;

3) «ТурУЧЕТ» – программа для автоматизации туристического агентства, представленная фирмой «TuSoft». На сайте (www.tusoft.ru) находится демо-версия программы, обновления к ней, а также видеоролик о работе с этим приложением;

4) «Turwin MultiPro» – автоматизирует работу турагентства; за счет интеграции с офисным пакетом программ MS Office, эффективность использования персональных компьютеров в локальной сети компании повышается в несколько раз. С сайта разработчика (www.arimsoft.ru) можно скачать демо-версию и руководство пользователя;

5) «Terrasoft CRM» – программа фирмы «Terrasof» предназначена для туристических агентств, позволяет сохранять полную историю взаимоотношений с клиентами и партнерами. С сайта (terrasoft.com.ua) можно скачать flash-ролик.

II. Программы для автоматизации гостиничного и ресторанного бизнеса:

 1. «Гость» – система размещения и учета гостей в отеле (разработчик Л.Л. Левин). На сайтах ([Lkub.ru](http://lkub.ru/); LLLevin.narod.ru) можно скачать демоверсию, а также Классификацию, ГОСТ Стандарт и Правила оказания гостиничных услуг в РФ;

2. «Hotel Inspector» – программа учета посетителей и создания отчетов по отелю. Демо-версия находится на сайте разработчика ООО «Альфа-Софт» (www.alfasoft.com.ua);

3. «Ресторан Плюс» – программа (автор Д.Б. Круглов) позволяет очень быстро составить калькуляцию себестоимости того или иного наименования товара в меню ресторана. На сайте [\(www.midisa.com.ru](http://www.midisa.com.ru/)) находится условнобесплатная версия;

4. «Мини-Кулинария» – программа для автоматизации кулинарий, баров, столовых. С сайта разработчика «Корс-Софт» (www.kors-soft.ru) можно скачать бесплатную мини-версию;

5. «Master Cafe» – программа для подсчета и составления блюд для предприятий общественного питания, разработана IT-компанией «Граф», на сайте которой (www.graff.ru) находится демо-версия.

# Содержание

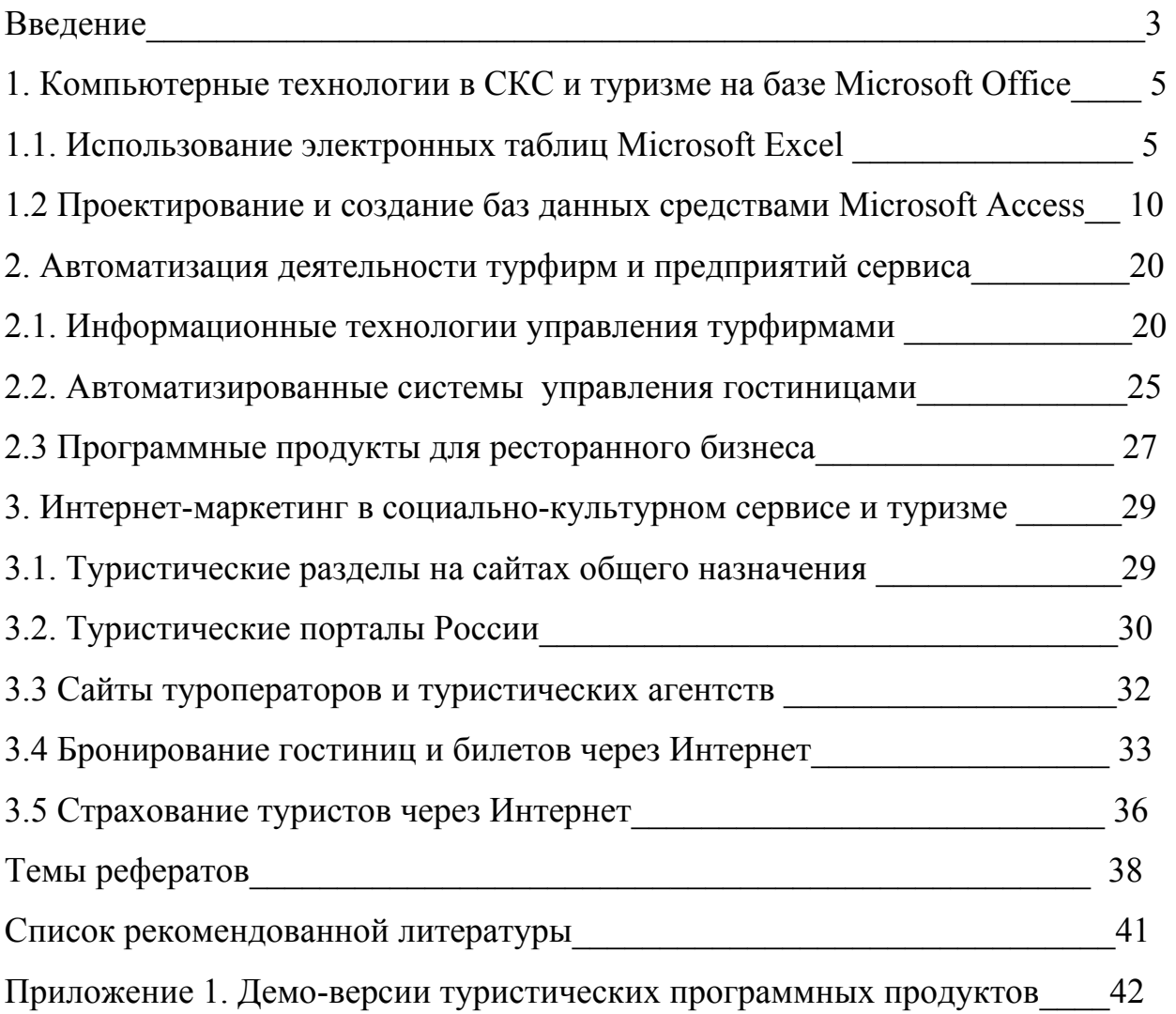